Here is how you sign up for Eli's Army Updates.

- 1) Go to [www.elihorn.com](http://www.elihorn.com/)
- 2) Click on any "Continue reading" link on the home page or click on the "Recruitment (Login)" tab

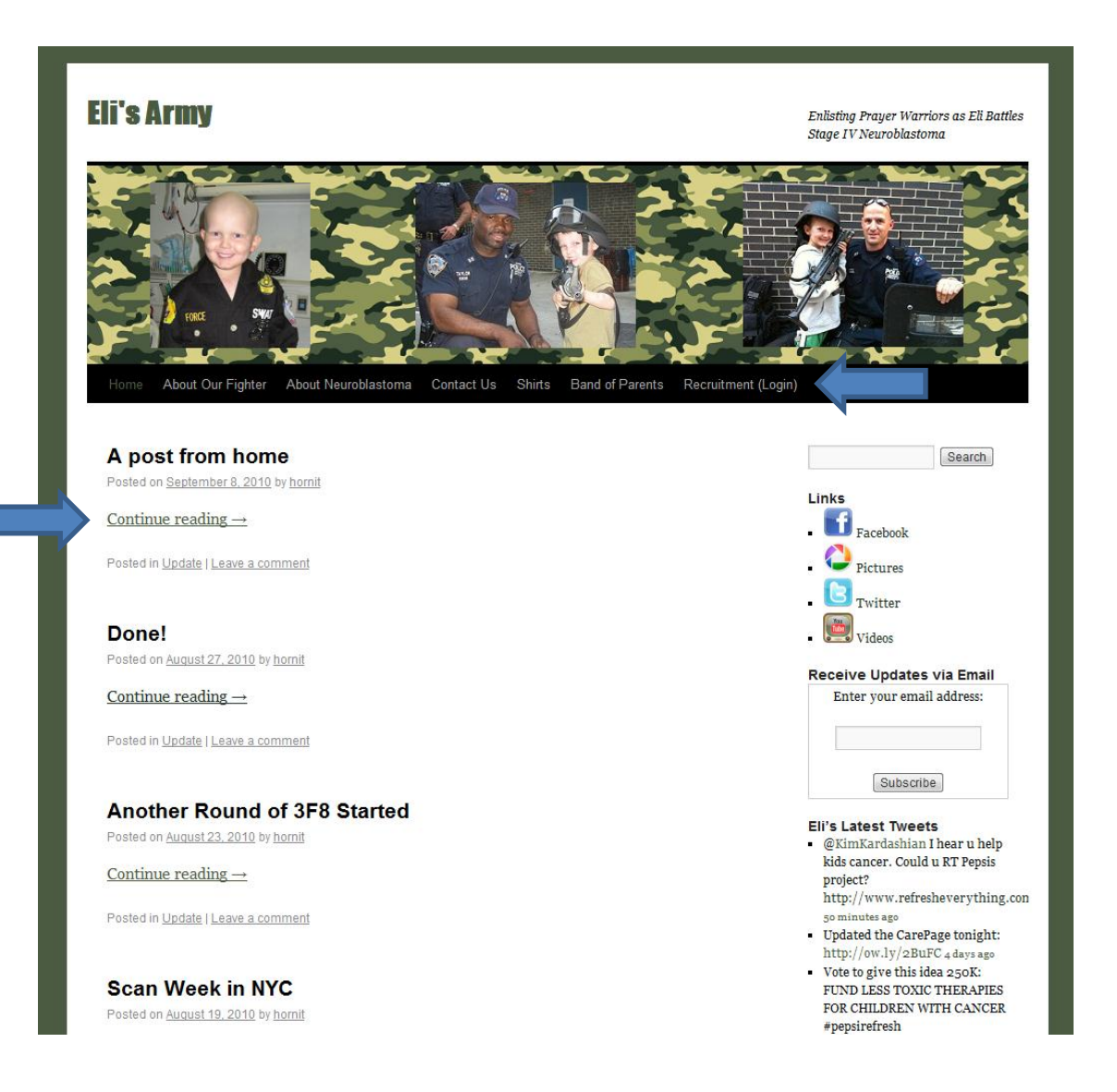

3) Fill in the required information in the "New Users Registration" section and hit submit. Required fields are Username, First Name, Last Name, and Email address. After completing this step, you should see "Congratulations! Your registration was successful. You may now login using the password that was emailed to you. Thank you for your support of Eli!"

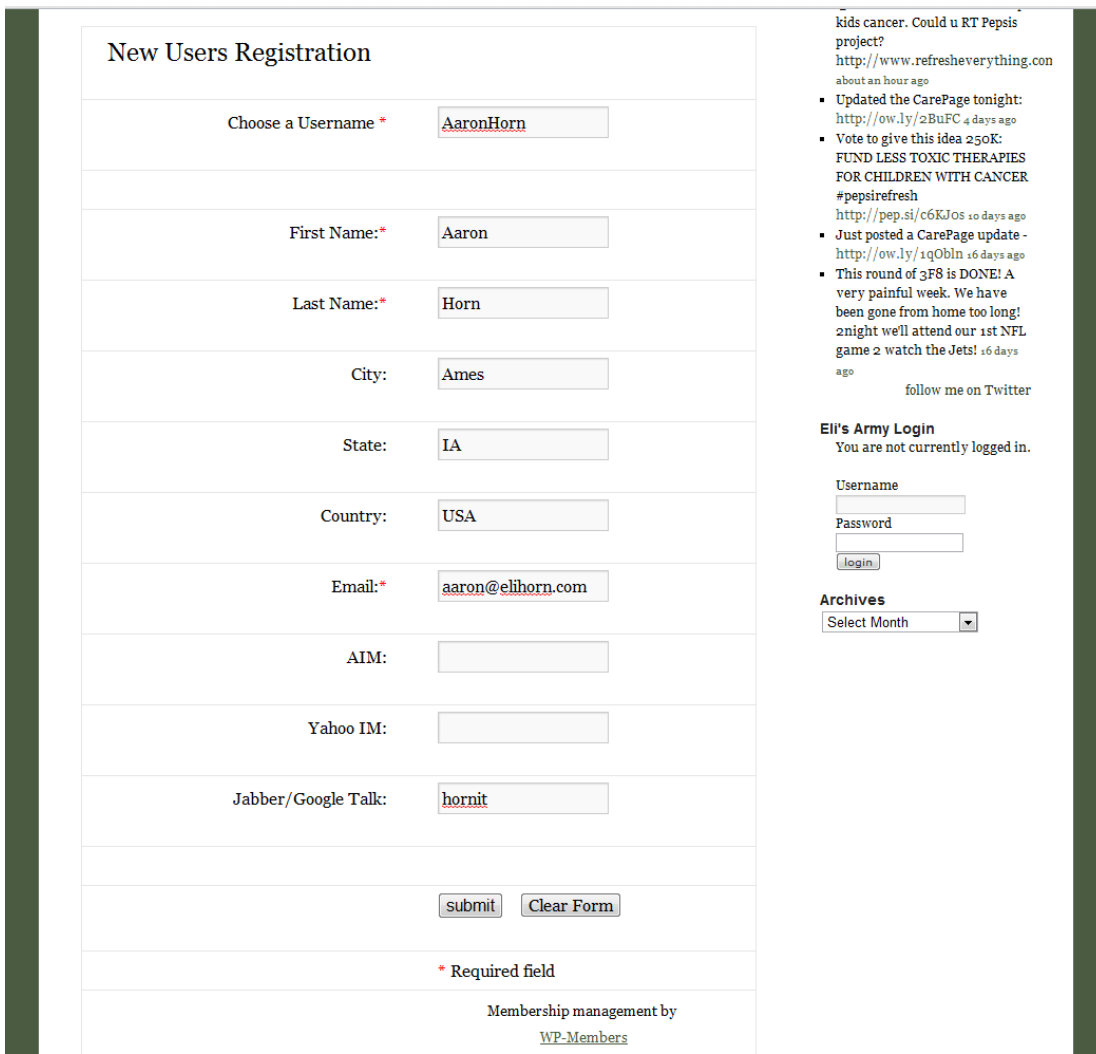

- 4) Check the email account that you used to register for Eli's site to get your password. The email should have been sent immediately. If you do not see it after a few minutes, be sure to check your Spam box to make sure the confirmation email wasn't marked as spam.
- 5) Click the link in the email to login to the site using the username and password that was emailed to you.
- 6) After logging in, immediately click on the "Change Password" link so you can change your password to something you will remember.

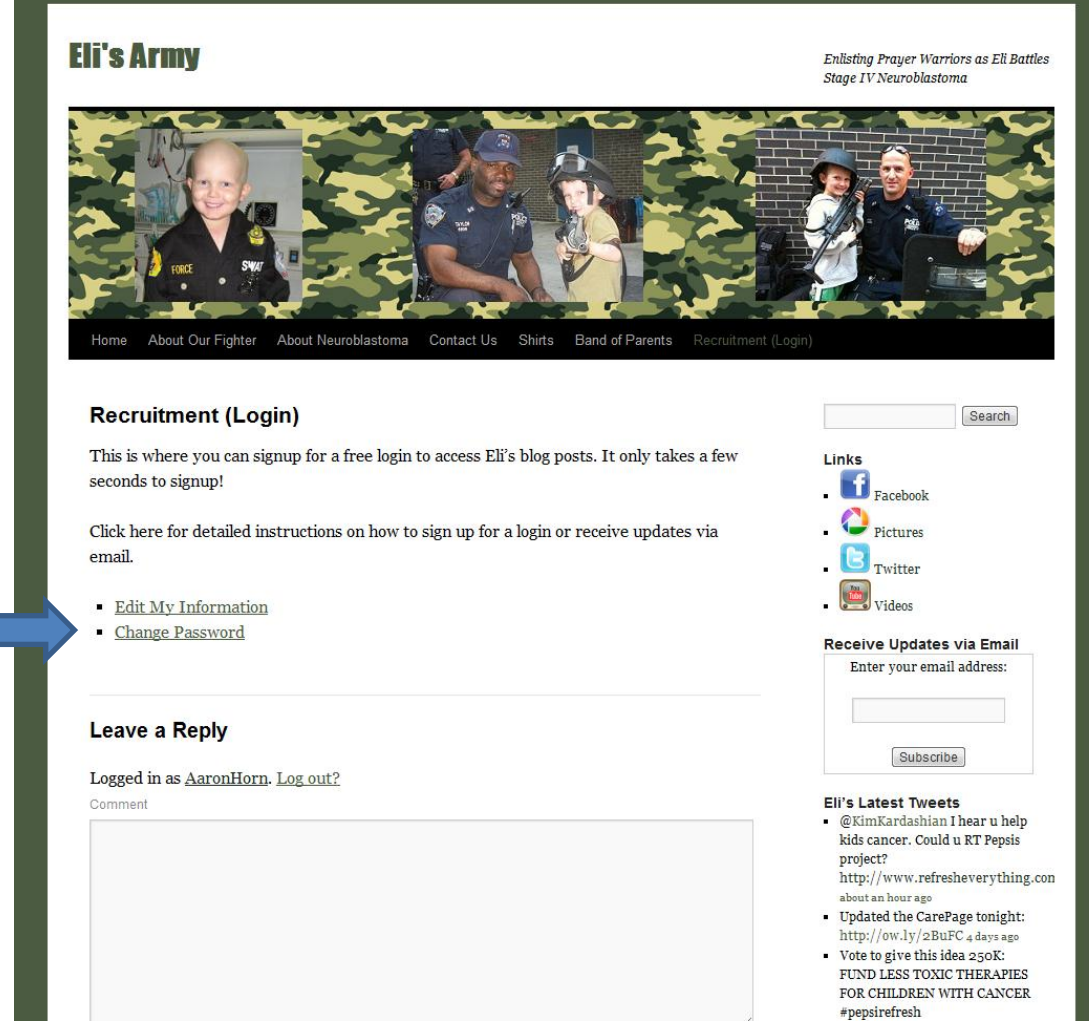

- 7) After successfully changing your password, click the Recruitment (Login) tab to log back in using your new password.
- 8) Now when you click on a "Continue reading" link, it should show you the details of the post!

If you would like to receive Eli's update via email, take the following steps. Please be aware that you will only receive ONE email per day and it will contain ALL updates posted for that day. You should receive your daily email sometime between 11pm-1am Central Time.

1) Use the "Enter your email address" box on the right to enter your email address and click the "Subscribe" button

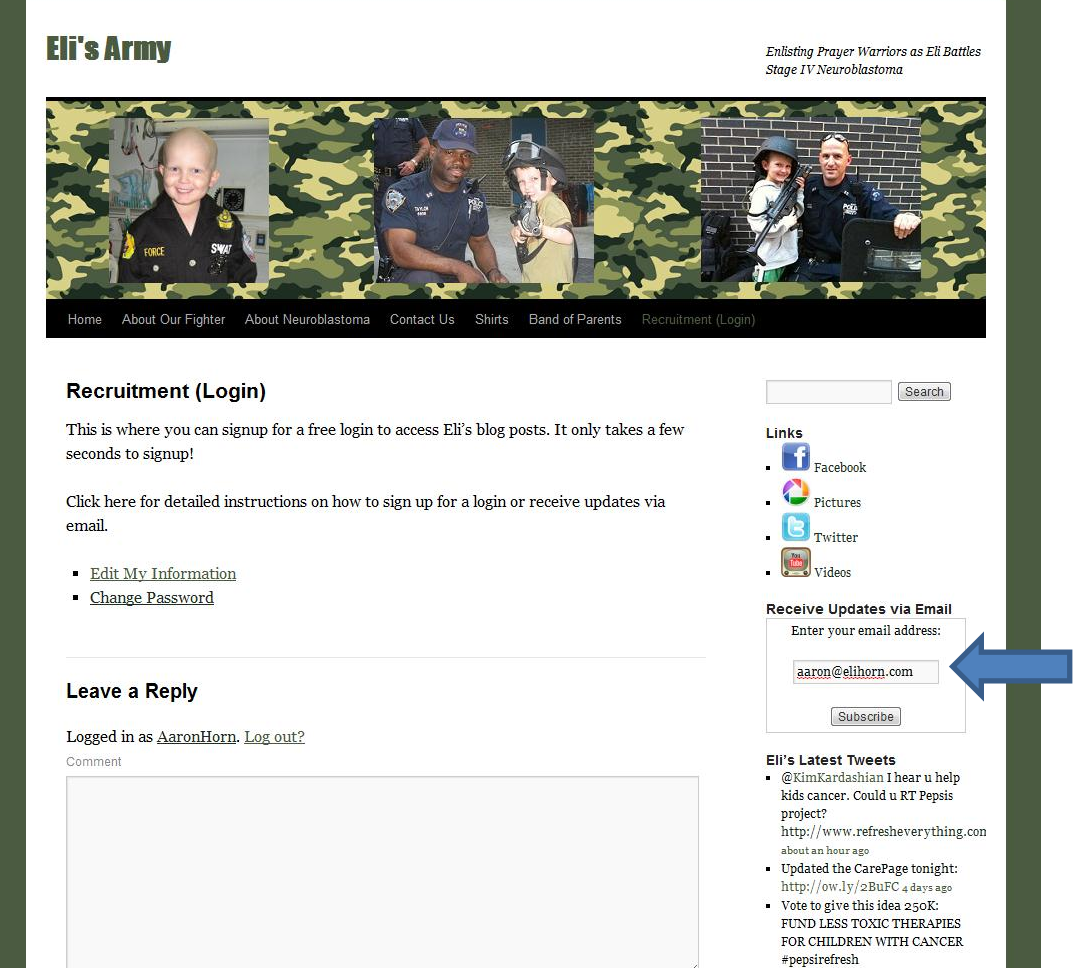

2) Enter the verification word on the screen that pops up and click the "Complete Subscription Request" button.

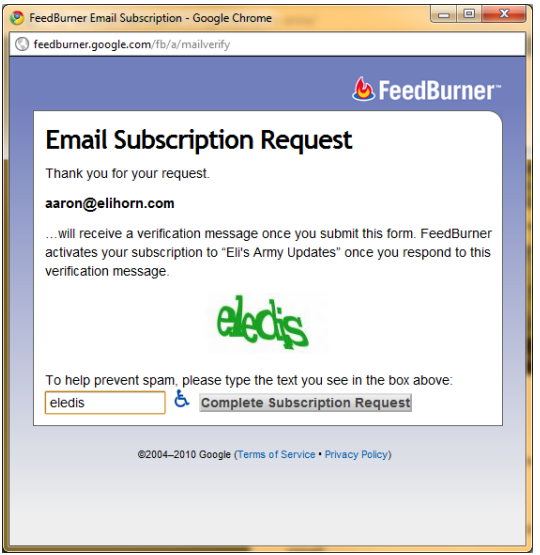

- 3) Check your inbox for an activation email from FeedBurner. This should arrive immediately, so if you do not get it after a few minutes, please check your Spam box.
- 4) Click on the link in the verification email from FeedBurner. You should be taken to a confirmation page. That's it, you will receive a copy of Eli's latest update every night in your email inbox!

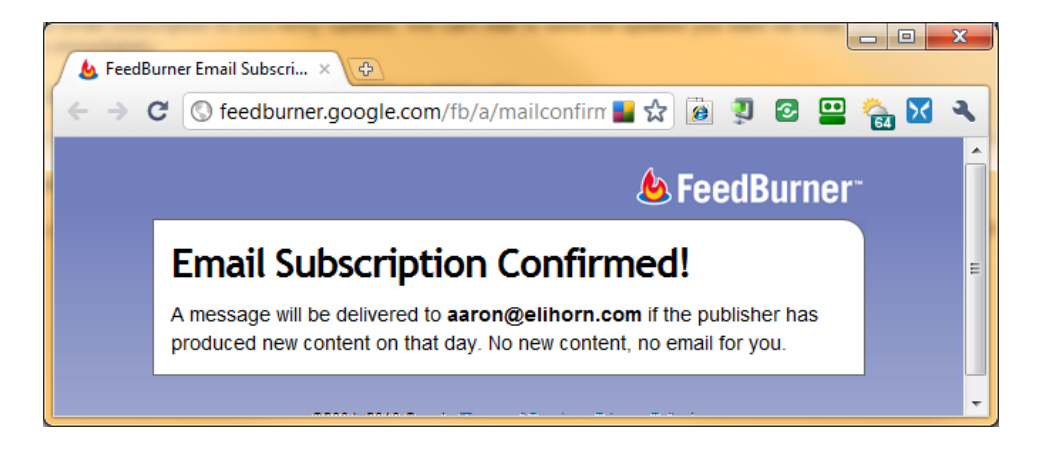